## **31. Rezerve edilmiş eğitimleri nasıl bulurum 1/2**

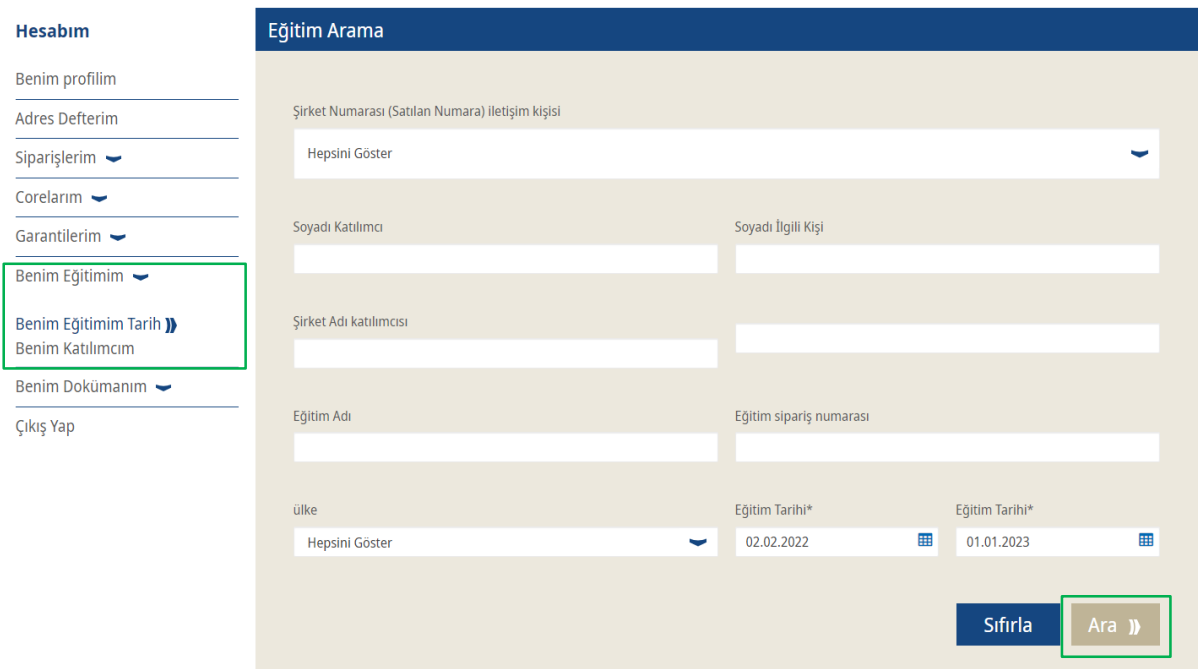

- Kullanıcı hesabınıza giriş yapın  $\rightarrow$  Soldaki "Hesabım"a gidin
- **EXEC** "Benim Eğitimim"e gidin  $\rightarrow$  ardından "Benim Eğitimim Tarih" seçeneğine tıklayın
- Şimdi rezerve ettiğiniz eğitimleri arayabilirsiniz
- Girişlerinizden sonra "Ara" yı tıklayın

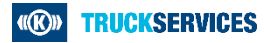

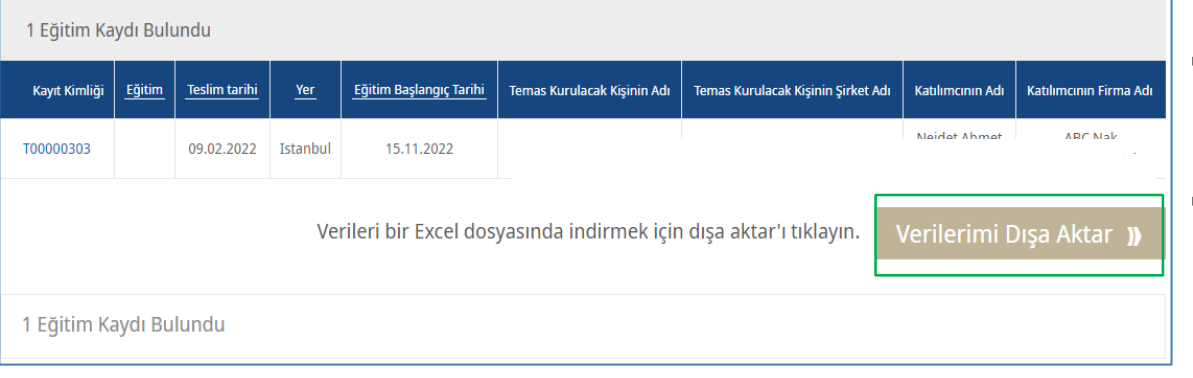

- Sayfanın alt kısmında aramanızın sonucunu göreceksiniz → Orada sizin ve çalışanlarınızın rezervasyon yaptırdığı eğitimleri göreceksiniz.
- "Verilerimi Dışa Aktar"a tıklarsanız, bu sonuçları içeren bir excel tablosunu indirebilirsiniz.

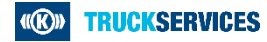